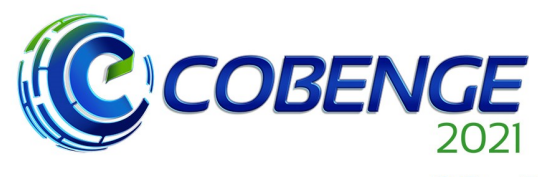

**Evento Online** "Formação em Engenharia: Tecnologia, Inovação e Sustentabilidade"

28 a 30 de SETEMBRO

da ABENGE

XLIX Congresso Brasileiro<br>de Educação em Engenharia

e IV Simpósio Internacional de Educação em Engenharia

# **FERRAMENTAS COMPUTACIONAIS APLICADAS AO ENSINO DE CURTOS-CIRCUITOS EM SISTEMAS ELÉTRICOS DE POTÊNCIA**

DOI: 10.37702/2175-957X.COBENGE.2021.3448

Moira Bastos Prates - moira.bastos@ufba.br Universidade Federal da Bahia Rua Clara nunes n 545 apt 302 545 41810-425 - Salvador - BA

Roberto Gomes Abdlla Machado - roberto.abdalla@ufba.br Universidade Federal da Bahia Rua Claudio Manuel da Costa 106 40110-180 - salvador - BA

Daniel Barbosa - dbarbosa@ufba.br Universidade Federal da Bahia Rua Aristides Novis 02 40210-630 - Salvador - BA

*Resumo:* Este artigo tem como objetivo apresentar e descrever o método utilizado para estudar falhas em sistemas elétricos de potência, destacando a necessidade da utilização de softwares como forma de consolidação do conhecimento. O Simulador PowerWorld, em sua versão de estudante, será apresentado enquanto são descritos os conceitos fundamentais para as análises realizadas. Como exemplo será utilizado um caso de falta monofásica no sistema proposto.

*Palavras-chave:* Sistemas Elétricos de Potência, Análise de faltas, PowerWorld

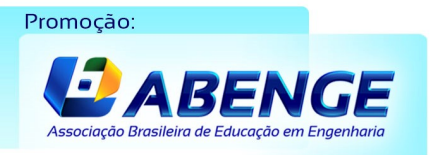

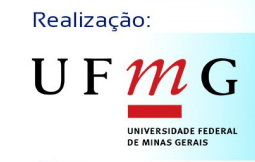

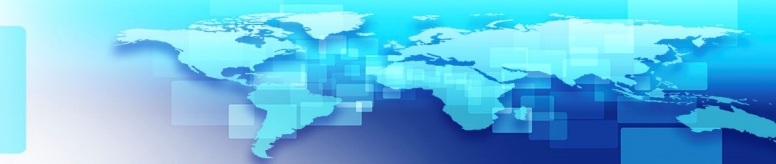

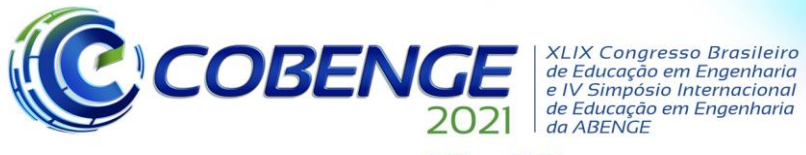

28 a 30 de SETEMBRO

## **FERRAMENTAS COMPUTACIONAIS APLICADAS AO ENSINO DE CURTOS-CIRCUITOS EM SISTEMAS ELÉTRICOS DE POTÊNCIA**

## **1 INTRODUÇÃO**

Os Sistemas Elétricos de Potência (SEP) têm como principal função prover energia elétrica aos consumidores, se assegurando dos padrões de qualidade da energia elétrica e fornecendo no momento em que esta for solicitada nas diversas condições operativas (KAGAN, 2010). Apesar disso, todo sistema é suscetível a falhas, sendo a análise e a compreensão do comportamento destes frente às situações adversas se fazem necessário para que medidas de contenção e redução dos dados sejam efetivadas.

Nesse sentido, as análises dos curtos-circuitos, em particular, são essenciais para o dimensionamento dos sistemas de proteção e dos equipamentos elétricos que constituem o SEP e podem ser realizadas através dos modelos matemáticos existentes, apesar do aumento da complexidade em virtude da dimensão do sistema estudado, ou seja, do número de barras que estão sendo consideradas. Dessa forma, se faz necessária a utilização de métodos computacionais que permitam o estudo sistemático dos SEPs, bem como que permitam a interpretação dos resultados para o entendimento desses tipos de ocorrência.

Diante desse cenário, a aplicação de *softwares* para análise de faltas em um SEP fazem parte do cotidiano de um engenheiro eletricista que atua na área, o que implica na necessidade em prover aos futuros profissionais o contato com tais ferramentas, de maneira que estes sejam capazes de realizar estudos de curtos-circuitos, bem como, desenvolver a competência de analisar os resultados e suas aplicações, como: a especificação de disjuntores; ajustes no sistema de proteção; dimensionamento de fusíveis, barramentos, cabos; para análises de risco de arco elétrico; e, para definição de equipamento de proteção individual (EPIs).

Assim, é importante prover aos estudantes, que cursam as disciplinas de Sistemas Elétricos de Potência dos cursos de engenharia elétrica, um maior contato com essas ferramentas para que estes possam simular diferentes situações operativas, incluindo diferentes tipos de curtos-circuitos, e melhor compreender a dinâmica de um SEP, tornando as simulações um importante instrumento didático para superação dos desafios que os estudantes enfrentam durante os estudos das disciplinas supracitadas.

Os avanços tecnológicos dos últimos anos implicaram em novos desafios para os profissionais em todas as áreas de atuação. Dessa forma, surge a necessidade de realizar adaptações no ensino de maneira a atender as novas competências necessárias para um profissional. Assim, as novas Diretrizes Curriculares de Ensino, baseiam-se no ensino através de competências que precisam estar inseridas no currículo dos futuros(as) engenheiros(as) (SILVA *et al.*, 2020). O estudo de caso que será abordado neste trabalho, pode ser aplicado em disciplinas de sistemas elétricos de potência como forma de incentivar o desenvolvimento de competências como a resolução de problemas complexos através da utilização de tecnologias digitais, análise crítica e compreensão de fenômenos relacionados ao problema em questão. Outras competências que envolvem aprendizagem contínua, compartilhamento de conhecimento e liderança de pessoas também podem ser exploradas através da aplicação de projetos similares em grupo.

Neste artigo, será realizado um estudo de caso objetivando demonstrar as aplicações do *software* PowerWorld (POWERWORLD CORPORATION, 2011) na simulação e análise de curto-circuito que, segundo a norma *International Electrotechnical Commission* 60909, é uma conexão acidental ou intencional entre dois ou mais pontos do

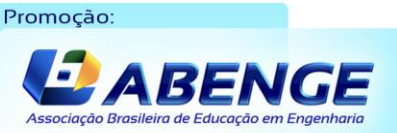

Realização:

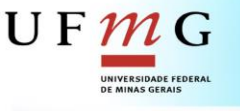

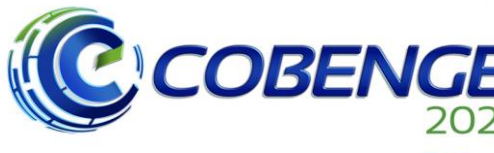

28 a 30 de SETEMBRO

circuito, forçando uma diferença de potencial elétrico igual ou próxima de zero entre esses pontos. Na seção dois estão descritos os tipos de falhas passíveis de análise para o estudo de caso em questão. Na terceira seção, será abordada a aplicação de simulação computacional, suas vantagens e as competências que podem ser desenvolvidas pelos discentes através da utilização dessas ferramentas. Na quarta seção será realizado um estudo de caso demonstrando as possibilidades de análise por meio do *software* PowerWorld.

## **2 CURTO-CIRCUITO EM SISTEMAS ELÉTRICOS DE POTÊNCIA**

De uma forma geral, as contingências em um SEP estão associadas a ocorrências de defeitos, como problemas mecânicos, elétricos, de isolação, de manutenção, entre outros. Estes defeitos podem ser classificados basicamente como simétricos (equilibrados) e assimétricos (desequilibrados) (KINDERMANN, 2003).

### **2.1 Simétricas:**

As faltas simétricas, ou trifásicas, são resultado da aplicação de impedâncias de falta  $(Z_f)$  iguais nas três fases do sistema, como pode ser visto na Figura 1, quando  $Z_f = 0$  a falta é chamada sólida. Como normalmente as fases são afetadas igualmente, através de impedâncias de mesmo valor, o sistema irá permanecer equilibrado. Esse tipo de falta é o mais incomum, representando apenas 6% das faltas ocorridas em Sistemas de Potência (KINDERMANN, 2003).

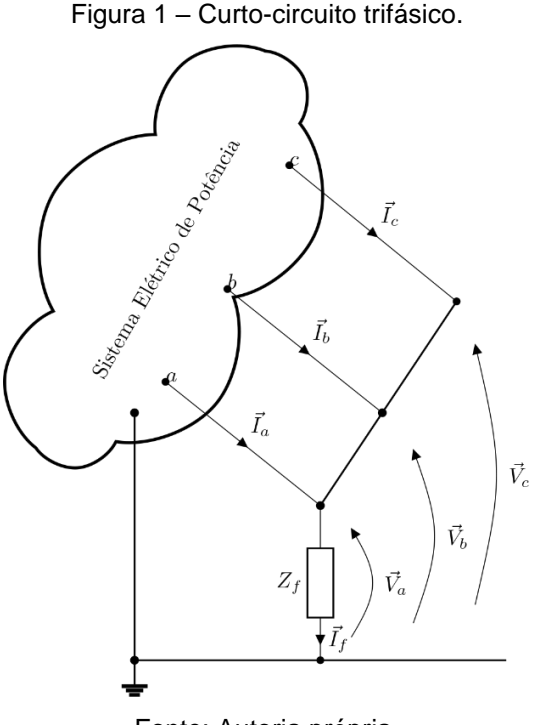

Fonte: Autoria própria.

## **2.2 Assimétricas**

As falhas assimétricas representam a maior parte das faltas que ocorrem em sistemas de potência. Este tipo de falha pode ter natureza monofásica, bifásica e bifásicaterra, gerando correntes desequilibradas no sistema. Dessa forma, o teorema das

Realização:

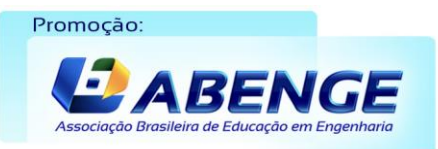

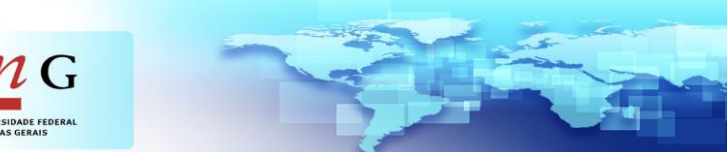

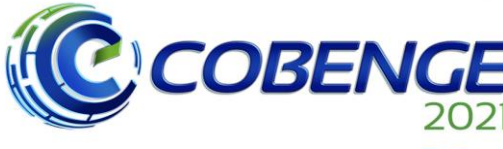

28 a 30 de SETEMBRO

**XLIX Congresso Brasileiro** *ALIA Congresso Brasherro<br>de Educação em Engenharia<br>e IV Simpósio Internacional* de Educação em Engenharia<br>de Educação em Engenharia<br>da ABENGE

**Evento Online** "Formação em Engenharia: Tecnologia, Inovação e Sustentabilidade"

componentes simétricas se faz muito útil em uma análise para a determinação das correntes e tensões após a ocorrência de uma falta assimétrica em um sistema. Como ferramenta para determinação das correntes de falta, faz-se necessária a utilização do teorema de Thévenin, que permite a representação de um sistema como uma fonte de tensão em série com uma impedância (GRAINGER, 1994).

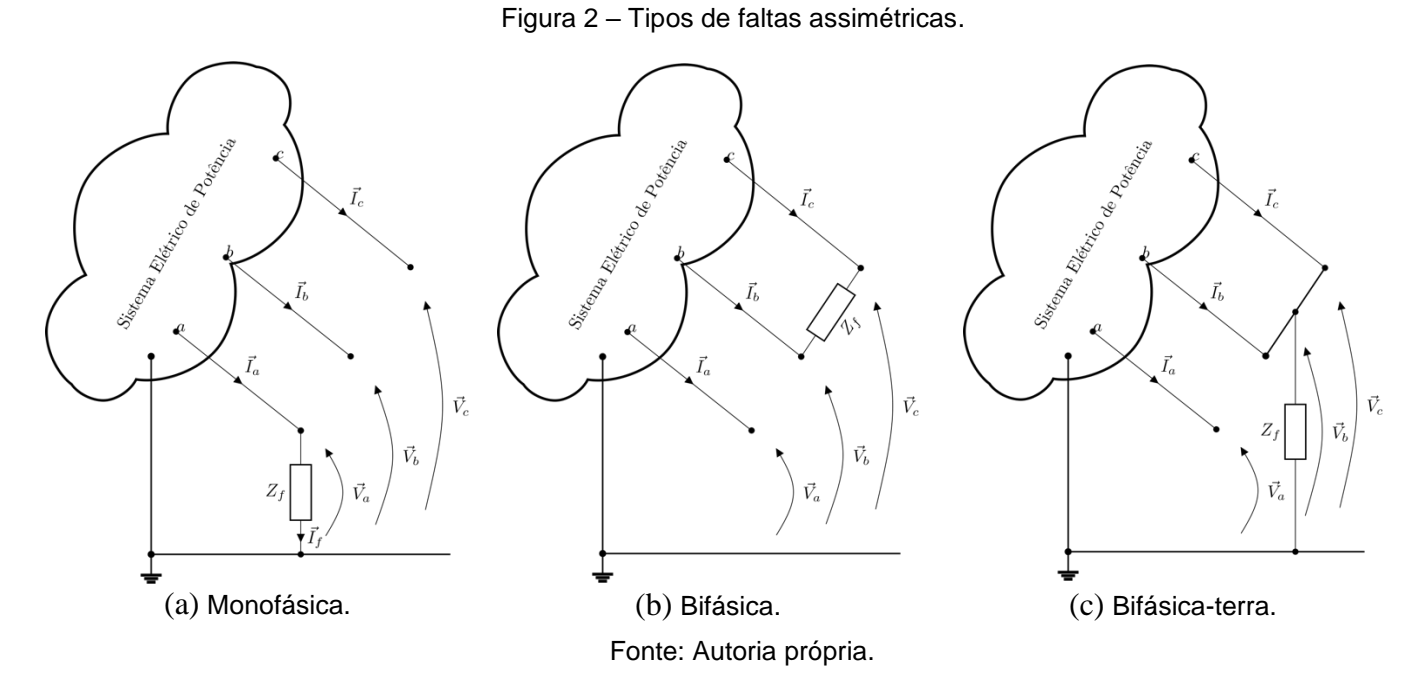

## **2.2.1. Monofásica**

Também conhecida como falta fase-terra, é caracterizada pela ligação de uma das fases do sistema à terra através de uma impedância de falta (figura 2a). Este é o tipo de falha mais comum, representando cerca de 63% das ocorrências de curto-circuito (KINDERMANN, 2003).

### **2.2.2. Bifásica**

Também conhecida como falta fase-fase, é caracterizada pela ligação de duas fases do sistema através de uma impedância de falta. Podemos observar na Figura 2b um modelo de falha bifásica entre as fases b e c. Estas falhas representam cerca de 15% das ocorrências de curto-circuito em Sistemas Elétricos de Potência (KINDERMANN, 2003).

### **2.2.3. Bifásica***-terra*

Também conhecida como falta fase-fase-terra, representa cerca de 16% das ocorrências de curto-circuito e é caracterizada pela ligação de duas fases do sistema com a terra através de uma impedância de falta (KINDERMANN, 2003). Podemos observar o esquema de uma falta bifásica-terra entre as fases b, c e o terra na Figura 2(c).

## **3 SIMULAÇÃO COMPUTACIONAL NO ENSINO DE SEP**

Os cursos de graduação em Engenharia devem, sobretudo, capacitar os estudantes para que, quando egressos, sejam capazes de se adaptar facilmente ao surgimento de novas tecnologias e situações adversas, através de aprendizado autônomo e da adaptação e gerenciamento do conhecimento adquirido ao longo do curso. Atividades que envolvem modelagem e simulação de modelos reais são uma das formas mais criativas e benéficas

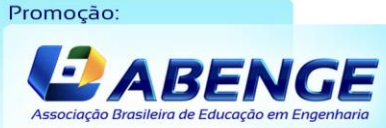

Realização:

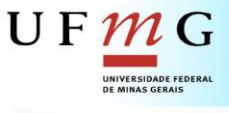

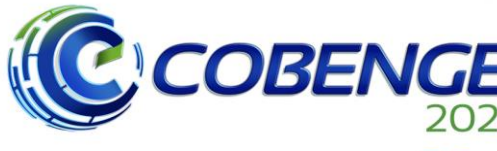

# Evento Online "Formação em Engenharia: Tecnologia, Inovação e Sustentabilidade"

28 a 30 de SETEMBRO

na educação e, de forma geral, a utilização de *softwares* agrega elementos mais realistas no processo de aprendizagem, trazendo dinamismo para o processo e motivando os estudantes (SOUZA, 2009).

Existem diversos softwares capazes de auxiliar o ensino de curtos-circuitos em Sistemas Elétricos de Potência, entre eles, se destacam o PowerWorld e o ANAFAS (CEPEL, 2012). O ANAFAS é um *software* do Centro de Pesquisas de Energia Elétrica da Eletrobras, capaz de realizar cálculos de curto-circuito em sistemas elétricos. Ele dispõe de licenças restritas para empresas Eletrobras, grandes consumidores industriais, universidades (versões específicas para o meio acadêmico), entre outros. Contudo, para a execução do estudo de caso, optou-se pela utilização do PowerWorld que, em geral, possui funcionalidades similares ao ANAFAS, porém é um *software* que incialmente, foi desenvolvido para auxiliar discentes no aprendizado de sistemas de potência. Atualmente, o *software* é disponibilizado gratuitamente apenas em sua versão de demonstração estudantil, limitada à análise de sistemas de 13 barras.

### **3.1 PowerWorld**

O PowerWorld Simulator foi criado nos anos 90 pelo professor Thomas Overbye, da Universidade de Illinois, com o intuito de disponibilizar uma ferramenta para auxiliar os estudantes na análise de sistemas elétricos de potência de larga escala. Em 1996, com o apoio de dois professores e um estudante de doutorado, foi fundada a PowerWorld Corporation que continua a desenvolver ferramentas de engenharia cada vez mais sofisticadas.

Após o lançamento de muitas versões, o PowerWorld Simulator tornou-se um software multifuncional e altamente difundido, no âmbito profissional e estudantil, que dispõe de ferramentas gráficas e outros recursos que possibilitam sua utilização até mesmo pelos discentes recém ingressados na área.

Dentre suas aplicações mais básicas estão as análises de curto-circuito, abordadas neste artigo. A versão estudantil do programa, utilizada para os estudos explicitados, diferese da versão profissional basicamente pela capacidade de barras que podem ser inseridas no sistema, com um salto de 13 para 250.000 barras. As ferramentas disponíveis mantêmse praticamente as mesmas, e serão exploradas nas seções seguintes. Dentre elas estão a inserção e configuração dos modelos de equipamentos elétricos, conversores de unidades Sistema Internacional (SI) para por unidade (PU), configuração dos elementos de medição de variáveis do sistema, personalização de elementos gráficos, simulação de fluxo de potência, simulação de curto-circuitos de diversas naturezas, análise de sistemas de proteção e visualização de condições operativas do sistema.

O método convencional de análise de sistemas de potência normalmente requer dos estudantes uma série de cálculos envolvendo matrizes, desenhos de diagramas, análises gerais e específicas dos carregamentos dos elementos e condições de operação, que se tornam mais complexas de acordo com o número de barras presentes. É comum que para resolução destes problemas, os estudantes utilizem ferramentas computacionais distintas para diferentes etapas do processo. Com o auxílio do *PowerWorld Simulator* é possível obter uma visão geral de todo o sistema, personalizar a exibição das variáveis, adicionar legendas e cores ao diagrama e controlar os equipamentos durante a simulação de forma prática e intuitiva. Assim, é possível centralizar o *software* utilizado, bem como explorar possibilidades não previstas na formulação dos trabalhos.

Realização:

 $\mathbf{U} \mathbf{F}$ 

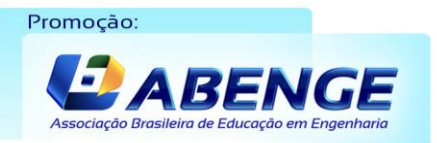

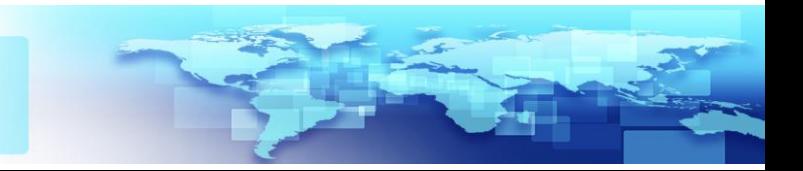

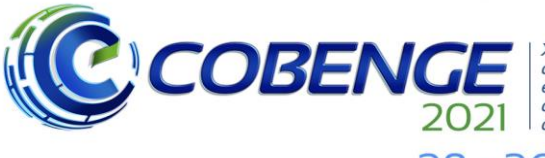

**XLIX Congresso Brasileiro** de Educação em Engenharia<br>e IV Simpósio Internacional de Educação em Engenharia da ABENGE

28 a 30 de SETEMBRO

#### **4 ESTUDO DE CASO**

Como objeto de estudo, será utilizado o sistema de nove barras da Figura 3, fundamentado em aplicações reais de Sistemas Elétricos de Potência. Por meio de uma breve análise, é possível notar que o sistema em questão pode ser dividido em 5 zonas, delimitadas por cada um dos transformadores, exceto o transformador de aterramento conectado a Barra 2. A divisão do sistema em zonas oferece ao estudante a possibilidade de determinar parâmetros de referência para o tratamento de dados em valores percentuais ou em Por Unidade (GRAINGER, 1994). Dessa forma, torna-se mais simples observar a influência dos fenômenos no comportamento dos equipamentos do circuito, independente de seus níveis de tensão e de potência.

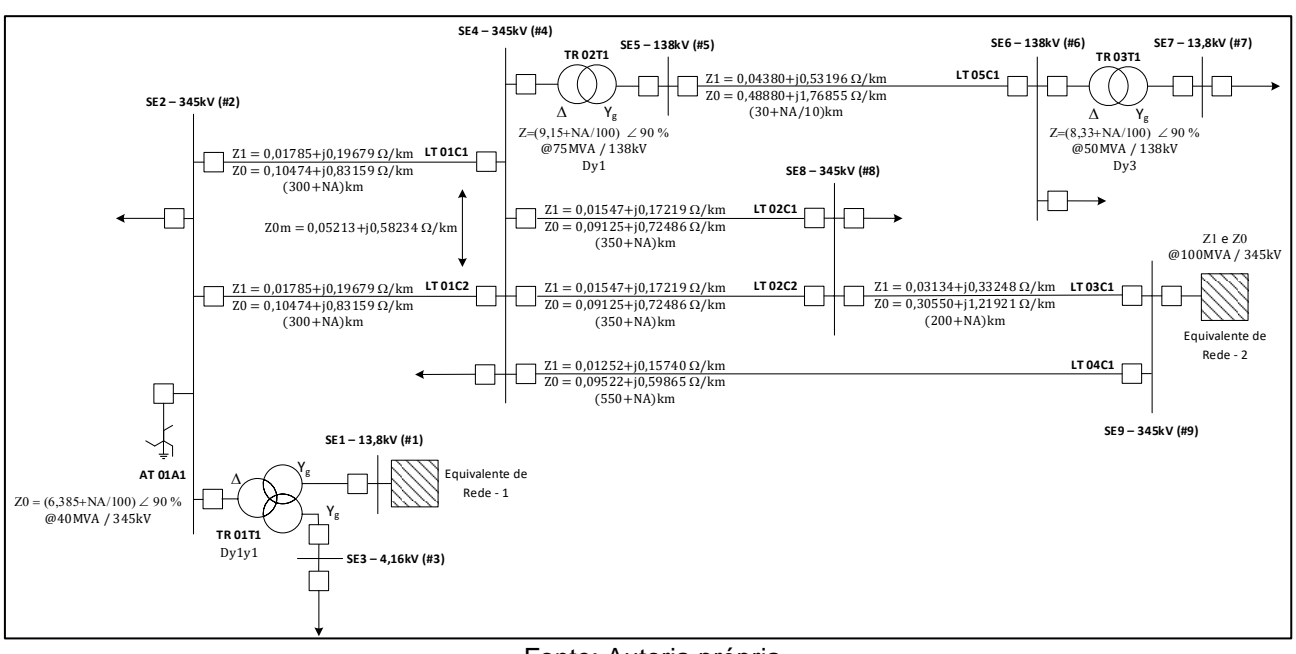

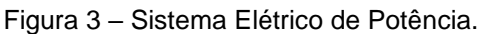

Fonte: Autoria própria.

### **4.1 Análise dos transformadores**

Os transformadores são os elementos que definem a divisão das zonas do sistema e a configuração dos seus enrolamentos afeta diretamente a conexão entre os diagramas de sequência positiva, negativa e zero do sistema, implicando na alteração da dinâmica das correntes que circulam pelo sistema.

Desta forma, a representação correta desse tipo de equipamento é essencial para compreensão dos fenômenos que estão sendo analisados e estudados. A adição de um o transformador de três enrolamentos no circuito, por exemplo, implica diretamente na incorporação de uma barra virtual ao esquemático do sistema, devido ao seu modelo, onde existem três impedâncias conectadas a um único nó. Essa representação pode se tornar um desafio para o estudante visto que a sua implementação pode ser feita de diferentes formas, utilizando o modelo pronto disponibilizado pelo *software* ou implementando-o a partir de conexões especificas de três transformadores de dois enrolamentos.

Adicionalmente, é possível observar a existência de um transformador de aterramento na Barra 2 do sistema em estudo, cujo aplicação se torna necessária em situações topológicas que não há a existência da terra para caracterização das faltas assimétricas à terra (COSTA, 2014). Para a representação de um transformador de

Realização:

 $\mathbf{U} \mathbf{F} \boldsymbol{\mathcal{W}}$ 

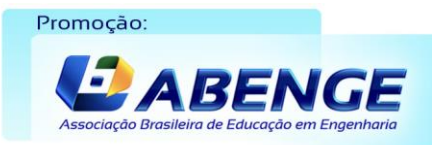

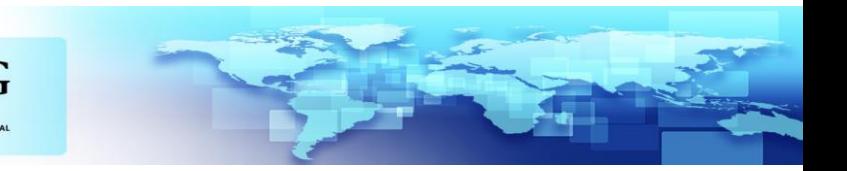

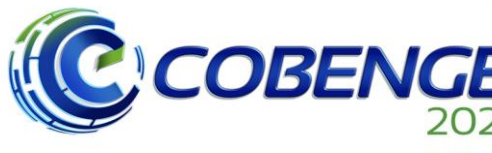

**XLIX Congresso Brasileiro** XLIX Congresso Brasileiro<br>de Educação em Engenharia<br>el V Simpósio Internacional<br>de Educação em Engenharia<br>da ABENGE

## 28 a 30 de SETEMBRO

aterramento no *software* escolhido é necessária, da parte do discente, a capacidade de compreender o comportamento sistêmico deste tipo de transformador e realizar uma adaptação através dos recursos disponíveis. Para tal representação pode ser utilizado um transformador de dois enrolamentos configurado em  $\Delta - Y_g$  com o lado estrela conectado a Barra 2, uma vez que esta adaptação possibilita o mesmo comportamento do transformador de aterramento, ou seja, mantêm-se a sequência zero nas barras de interesse, mas promove a necessidade da adição de uma nova Barra.

Os tipos de adaptação que são requeridas para a representação do sistema da Figura 3 no PowerWorld reforça a capacidade de abstração dos discentes e possibilita a comparação entre modelos representativos de equipamentos através de seus respectivos comportamentos sistêmicos.

### **4.2 Matrizes Ybarra e Zbarra**

As matrizes Ybarra, de sequência positiva, negativa e zero, são construídas com base nos valores das admitâncias dos elementos do sistema, uma vez que estas sintetizam as características gerais do circuito e podem ser utilizadas como objeto de análise das implicações causadas pelas características dos equipamentos envolvidos no estudo.

Existem diversos métodos de construção da matriz Ybarra que podem ser escolhidos de acordo com o nível de complexidade do sistema estudado, bem como, o grau de detalhamento da análise. A partir da análise dos elementos da matriz é possível conferir a equivalência entre os cálculos realizados e o a modelagem computacional do sistema. Normalmente, a construção dessas matrizes envolve uma série de passos e, neste ponto, o programa torna-se um mecanismo de fluidez para os estudos. Com a elaboração automática da matriz, os conhecimentos utilizados para criá-la podem ser aplicados de forma pontual e não repetitiva, apenas para investigação de não conformidades com os valores esperados, ou para estudos de elementos específicos após a alteração de algum parâmetro do sistema.

Os valores da matriz de admitância de sequência positiva, obtidos após a configuração do sistema proposto, foram exportados para uma planilha auxiliar e estão explicitados no Quadro 1.

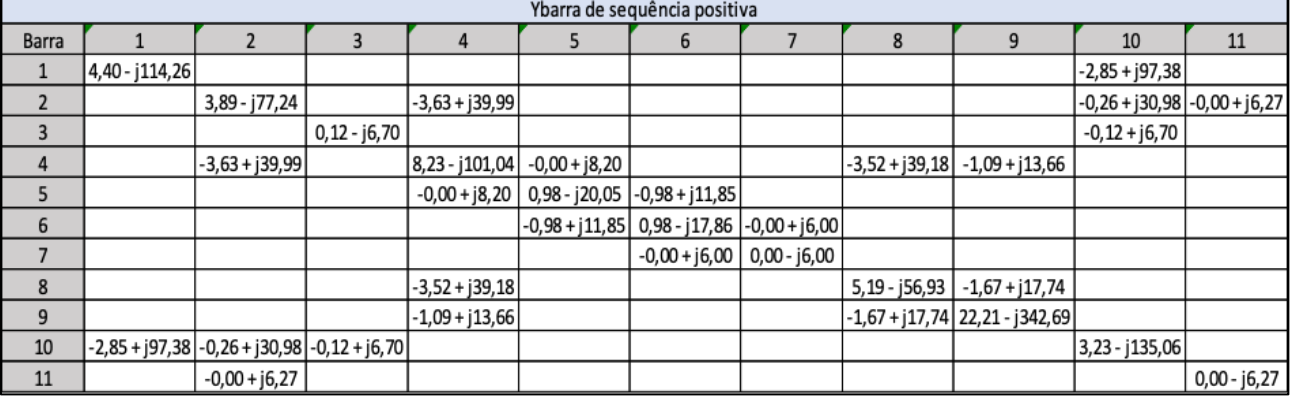

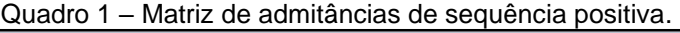

Fonte: Autoria própria.

Além da aplicação do Ybarra no estudo de SEPs, utiliza-se a matriz de impedâncias Zbarra, pois também permite a caracterização do sistema elétrico estudado e facilita em alguns tipos de análise, como curtos-circuitos e sensibilidade (GRAINGER, 1994). Dentre os métodos de cálculo para a obtenção dessa matriz, normalmente, por conta das dimensões da matriz, o método de inversão da Ybarra é utilizado quando existe a possibilidade do

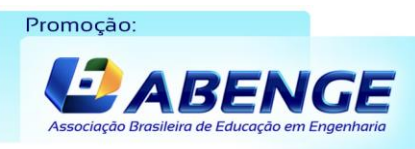

Realização:

 $\mathsf{U}\,\mathsf{F}\,\boldsymbol{\mathcal{m}}\,\mathsf{G}$ 

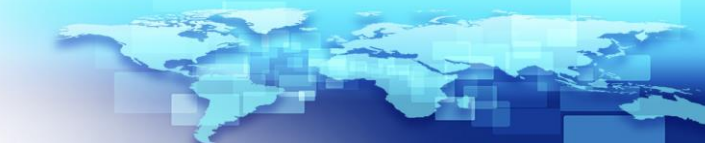

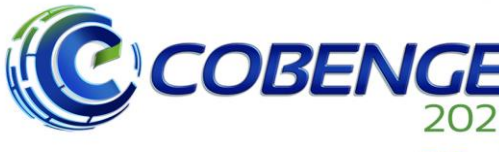

28 a 30 de SETEMBRO

auxílio de outros ferramentas para cálculo matricial, como por exemplo, o *Scilab* (BAUDIN, 2011), *Octave* (EATON, 2021) ou calculadoras gráficas. Os elementos da diagonal principal da matriz de impedâncias ( $Z_{kk}$ ) representam os equivalentes de Thévenin vistos entre a barra  $k$  e a referência do sistema (BORGES, 2005). A partir destas características, informações relativas ao comportamento do sistema quando submetido a diferentes tipos de curto podem ser extraídas, como por exemplo, o nível do afundamento de tensão das barras.

## **4.3 Análises gerais**

O diagrama do sistema da Figura 3, já configurado no PowerWorld*,* pode ser observado na Figura 4. Na imagem é possível visualizar as tensões de pré-falta em cada uma das barras, facilitando a visualização das condições de operação do sistema como um todo. Estes parâmetros podem ser facilmente importados e exportados através de arquivos auxiliares, facilitando não só a integração com outros *softwares*, como também a gestão de conhecimento.

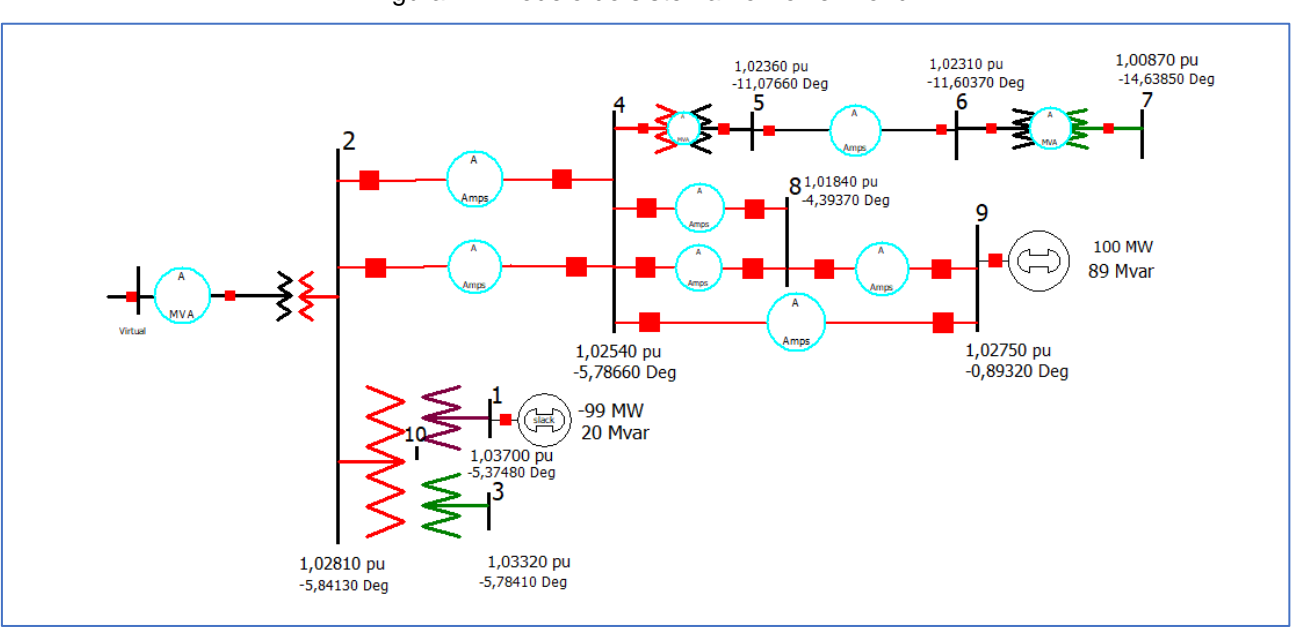

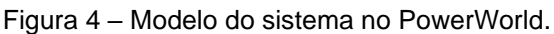

Fonte: Autoria própria.

Para realizar um cálculo de curto-circuito, normalmente é necessário que seja definida a localização da falha, a tensão de operação no ponto de ocorrência do defeito, bem como a sua natureza. Em seguida, são definidos os parâmetros elétricos envolvidos no fenômeno e então são calculadas as variáveis em face ao tipo de curto. A utilização de simulação computacional para esse tipo de exercício acrescenta uma dinâmica diferente ao estudo de caso, uma vez que a reflexão sobre as características do circuito é necessária para a modelagem correta. Os estudos das faltas podem ser realizados também de forma simultânea, facilitando, por exemplo, a comparação entre as correntes de falta correspondente às falhas. Este tipo de estudo é essencial para o entendimento das condições críticas de um sistema elétrico e torna-se indispensável no dimensionamento de equipamentos e de sistemas de proteção, visto que possibilita a extração de parâmetros que possibilitam o ajuste dos dispositivos de proteção, bem como, a determinação de especificações mínimas dos equipamentos conectados a rede elétrica analisada.

Realização:

 $\mathbf{U} \mathbf{F}$ 

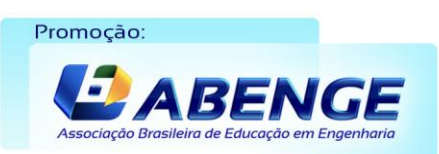

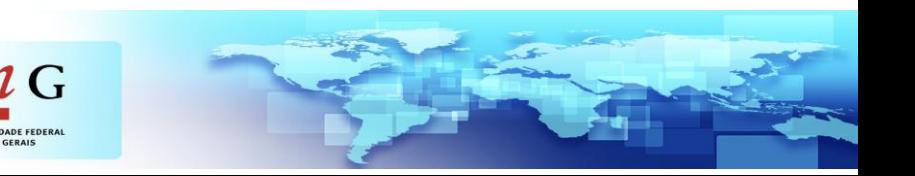

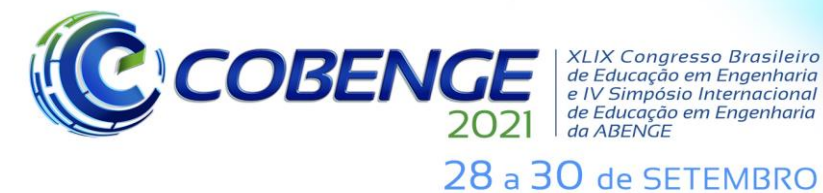

**4.4 Simulação de curto-circuito monofásico**

Como forma de demonstrar a aplicação da ferramenta computacional no auxílio do aprendizado do discente, foi simulada uma falta monofásica na Barra 4 com impedância de falta  $Z_f = 4.421Ω$ , sendo retornado pelo programa: a corrente de defeito; e, as tensões e as correntes de pós-falta, por fase, em cada uma das barras. Esses resultados podem ser utilizados em outros estudos relacionados, como o dimensionamento de equipamentos, determinação dos ajustes do sistema de proteção, bem como estudos econômicos relacionados ao setor elétrico. Os Quadros 2 e 3 explicitam os resultados das tensões de pós-falta e as correntes de pós-falta ao longo do sistema estudado, respectivamente.

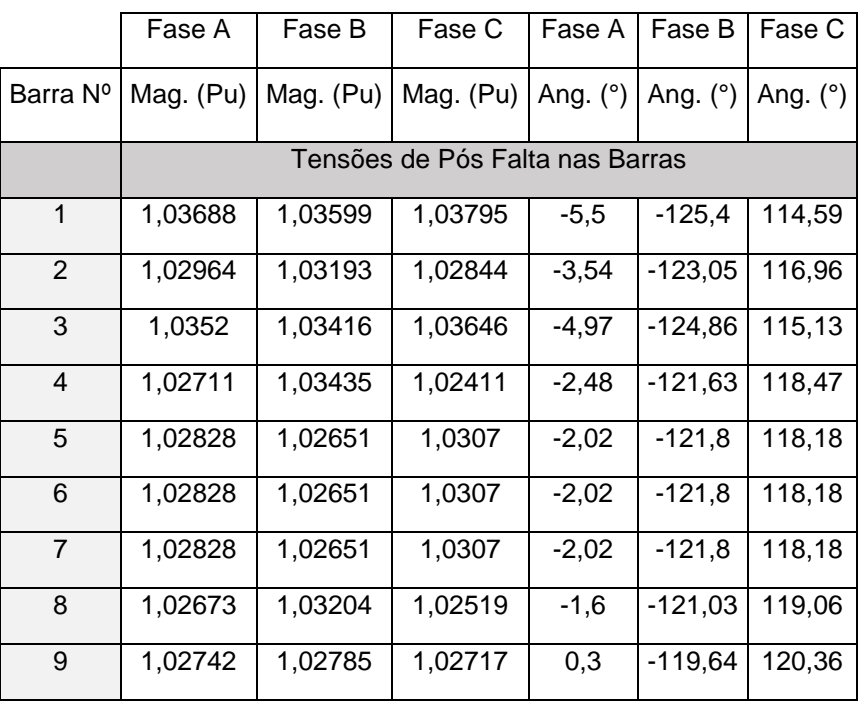

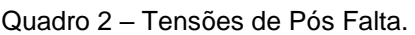

Fonte: Autoria própria.

Além da análise direta da condição operativa exemplificada, é possível observar as alterações no comportamento das variáveis supracitadas a partir das mudanças de configuração de alguns componentes simulados, baseando-se em situações operativas observadas em campo, como a mudança das conexões dos transformadores, contingências de linhas de transmissão, indisponibilidade de geração, entre outros.

Tais alterações visam permitir que os discentes possam verificar como essas alterações mudam a dinâmica das correntes e das tensões, visto que esse comportamento é diretamente dependente dos tipos de equipamentos e suas conexões. Adicionalmente, podem ser realizados estudos referentes a parâmetros não obtidos diretamente através do *software* e cuja capacidade de abstração e interpretação conjunta dos resultados, se fazem necessárias para determinação das grandezas envolvidas no projeto.

É importante salientar que as simulações computacionais devem ser ferramentas auxiliares de cálculo, ou seja, o discente deve desenvolver a capacidade de analisar os problemas propostos e verificar quais caminhos devem ser adotados para a obtenção das soluções necessárias. Assim, a proposição de situações operativas e de ajustes em que o *software* não disponibiliza automaticamente permite que os discentes busquem uma maior fundamentação teórica, promovendo um amadurecimento dos conceitos discutidos e uma melhor compreensão dos objetivos daqueles conteúdos que estão sendo discutidos.

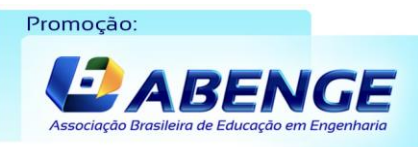

Realização:

 $\mathsf{U}\,\mathsf{F}\,\boldsymbol{\mathcal{m}}\,\mathsf{G}$ 

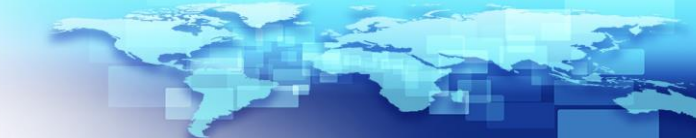

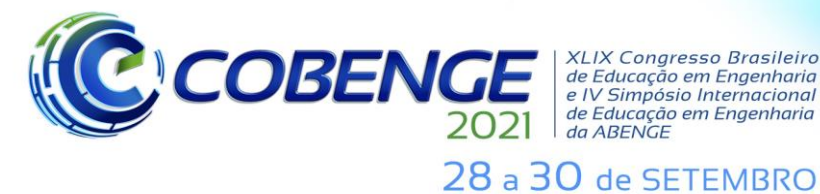

**XLIX Congresso Brasileiro** de Educação em Engenharia e IV Simpósio Internacional de Educação em Engenharia<br>de Educação em Engenharia<br>da ABENGE

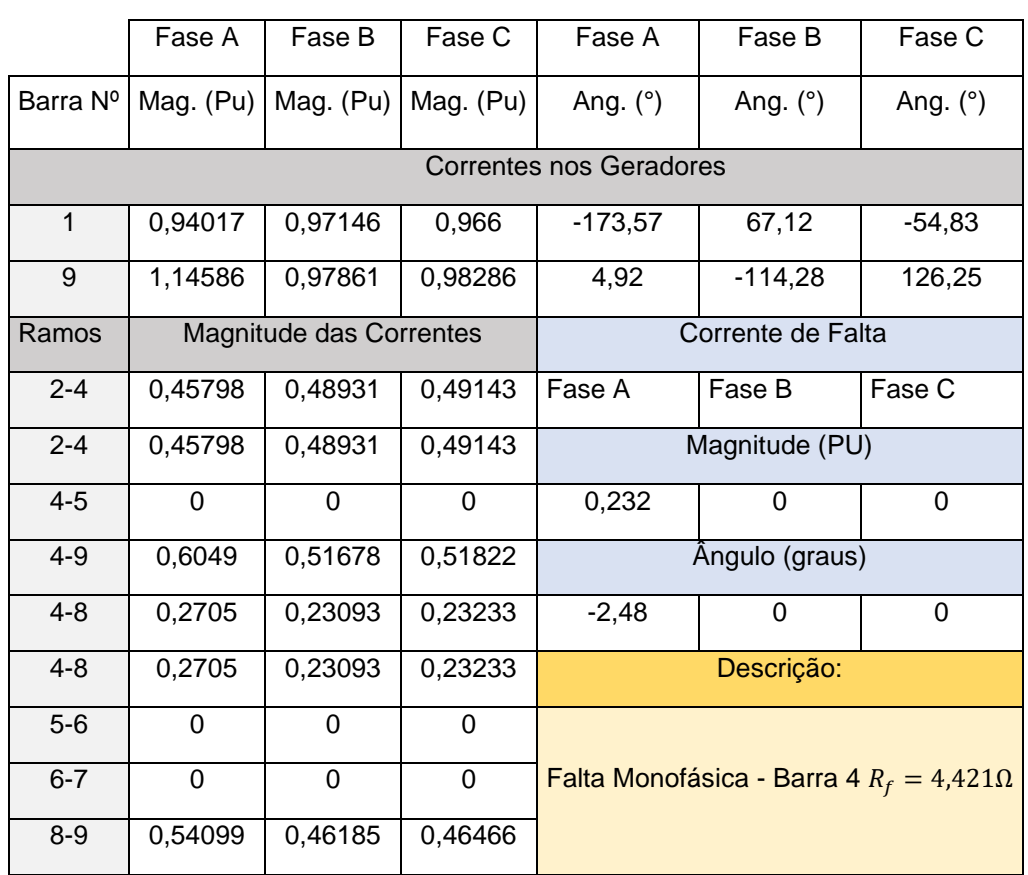

Quadro 3 – Correntes nos Geradores e nos Ramos.

Fonte: Autoria própria.

## **5 CONCLUSÃO**

É possível concluir que a utilização de ferramentas computacionais para a análise de Sistemas Elétricos de Potência é de extrema importância e implica em mais dinamismo para as atividades propostas, além de oferecer ao estudante ferramentas extras que possibilitam diversos tipos de análises, geralmente não abordadas de forma aprofundada nas disciplinas. O tipo de ferramenta apresentada pode ser aplicado no ensino presencial ou remoto, contemplando componentes curriculares referentes aos estudos de Sistemas Elétricos de Potência de forma a engajar os estudantes e tornar o ensino mais dinâmico e interativo, proporcionando aos discentes a possibilidade de realizar testes e comparações diretas entre os tipos de curto-circuito e suas consequências para o sistema.

Por meio da modelagem de um sistema elétrico no *software* e da simulação de um curto-circuito de qualquer natureza, é possível obter a matriz de admitâncias do sistema proposto, as tensões de pós-falta em cada uma das barras e as correntes de falta e pós falta nos ramos. Estes resultados possibilitam os cálculos de diversos parâmetros, como especificações de disjuntores, que podem ser aplicados também em outras disciplinas da área de potência, como Proteção de Sistemas Elétricos de Potência.

## **REFERÊNCIAS**

BAUDIN, Michael. **Introduction to Sparse Matrices In Scilab**. Disponível em: [https://www.scilab.org/sites/default/files/scisparse-v0.6.pdf.](https://www.scilab.org/sites/default/files/scisparse-v0.6.pdf) Acesso em: 24 abr. 2021.

Realização:

UF  $m$  G

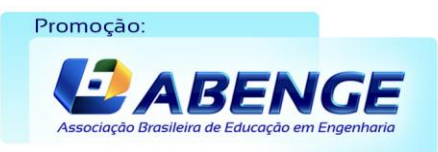

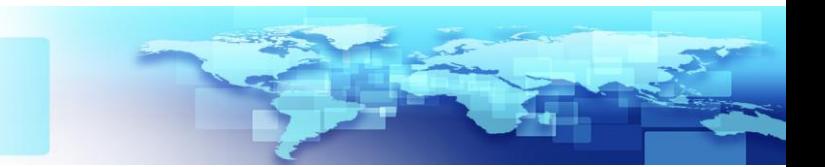

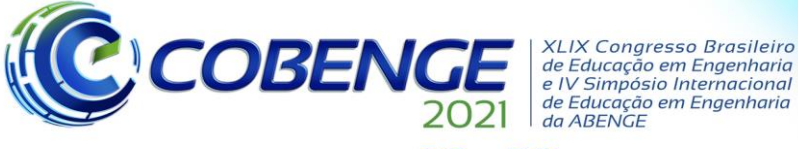

de Educação em Engenharia<br>e IV Simpósio Internacional de Educação em Engenharia<br>de Educação em Engenharia<br>da ABENGE 28 a 30 de SETEMBRO

BORGES, C. L. T., **Análise de Sistemas de Potência**. Rio de Janeiro: Escola Politécnica/UFRJ, 2005 (Apostila).

CEPEL, Centro de Pesquisa de Energia Elétrica. **ANAFAS – Programa de Análise de Faltas Simultâneas: Manual do Usuário**. Versão 6.4. Rio de Janeiro: CEPEL, 2012.

COSTA, Paulo F., Transformadores de Aterramento Parte I. **O Setor Elétrico**, São Paulo, v. 106, p. 60-67, 2014.

EATON, John W.; BATEMAN, David; HAUBERG, Søren; WEHBRING, Rik. **GNU Octave**. Disponível em [https://octave.org/octave.pdf.](https://octave.org/octave.pdf) Acesso em 24 abr. 2021.

GRAINGER, JOHN J.; STEVENSON, WILLIAM D. **Power System Analysis.** New York: Mc Graw Hill Education. 1994.

INTERNATIONAL ELECTROTECHNICAL COMMISSION. **IEC 60909-0**. 2. Ed, Geneva, 2001.

KINDERMANN, Geraldo. **Curto-Circuito.** 3. ed, Florianópolis: LabPlan, 2003.

KAGAN, Nelson; BARIONI, Carlos César; ROBBA, Ernesto João. **Introdução aos Sistemas de Distribuição de Energia Elétrica.** 2. Ed, São Paulo: Blucher. 2010.

PowerWorld Corporation. **Quick Start for Using PowerWorld Simulator for Market Analysis.** Disponível em: https://www.powerworld.com/files/OPFQuickStart.pdf. Acesso em: 18 abr. 2021.

SILVA, Adriano M.; SANTOS, Thiago D. L. P.; MELO, Felipe G. O.; QUINTILHANO, Silvana R.; O Ensino de Engenharia em Face às Competências Profissionais Exigidas Pela Indústria 4.0. XLVIII Congresso Brasileiro de Educação em Engenharia, 2020, Caxias do Sul. **Anais**. Caxias do Sul. Disponível em[:](http://www.abenge.org.br/cobenge/arquivos/5/Artigos/129294.pdf) http://www.abenge.org.br/sis\_artigo\_doi.php?e=COBENGE&a=20&c=2862. Acesso em 20 Abr.2021.

SOUZA, João A.; DANDOLINI, Gertrudes A.; Utilizando simulação computacional como estratégia de ensino: estudo de caso. **Revista Novas Tecnologias na Educação**, Porto Alegre, v. 7, n. 1, 2009.

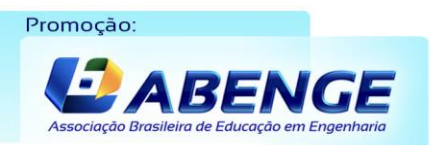

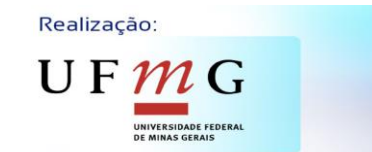

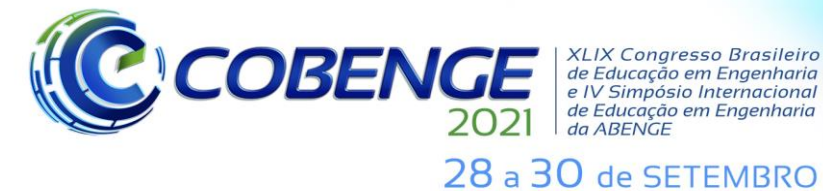

**XLIX Congresso Brasileiro** XLIX Congresso Brasileiro<br>de Educação em Engenharia<br>e IV Simpósio Internacional<br>de Educação em Engenharia<br>da ABENGE

**Evento Online** "Formação em Engenharia: Tecnologia, Inovação e Sustentabilidade"

## **COMPUTATIONAL TOOLS APPLIED TO THE TEACHING OF SHORT-CIRCUIT IN POWER ELECTRICAL SYSTEMS**

*Abstract: This article aims to present and describe the method used to study faults in electrical power systems, highlighting the need to use software as a way to consolidate knowledge. The PowerWorld Simulator, in its student version, will be presented while the fundamental concepts for analysis performed are described. As an example it will be used a single-phase fault case in the proposed system.*

*Keywords: Electric Power Systems. Fault Analysis. PowerWorld.*

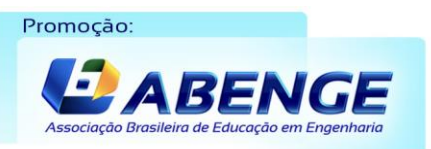

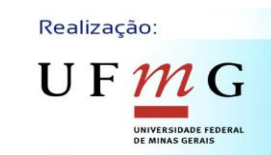

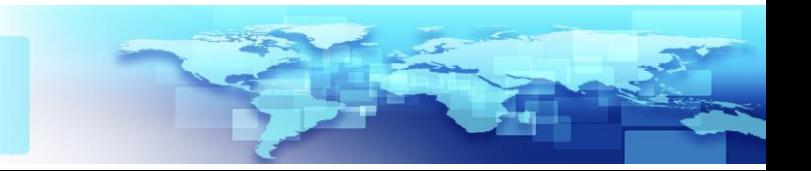